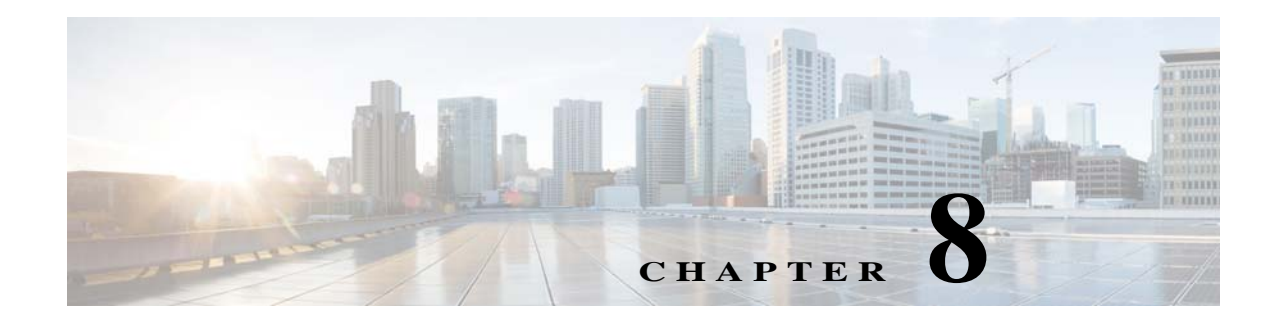

# **Adding External Launch Points to the GUI Client**

These topics describe how to add launch points from Prime Network to external applications:

- **•** [Overview: Adding External Launch Points, page 8-1](#page-0-0)
- **•** [Adding an External Launch Point to the GUI Client, page 8-3](#page-2-0)
- **•** [Deleting an External Launch Point, page 8-10](#page-9-0)
- **•** [Sample BQL Scripts for Launching External Applications, page 8-11](#page-10-0)

# <span id="page-0-0"></span>**Overview: Adding External Launch Points**

 $\Gamma$ 

If you have configurator or higher privileges, Prime Network allows you to add right-click menu options to elements in order to launch external applications or URLs. These are called external launch points. When the external launch point is clicked, it invokes the external application (for example, a script or batch file), or opens the specified URL in the default browser. [Figure 8-1](#page-1-0) illustrates a new launch point named My Utilities.

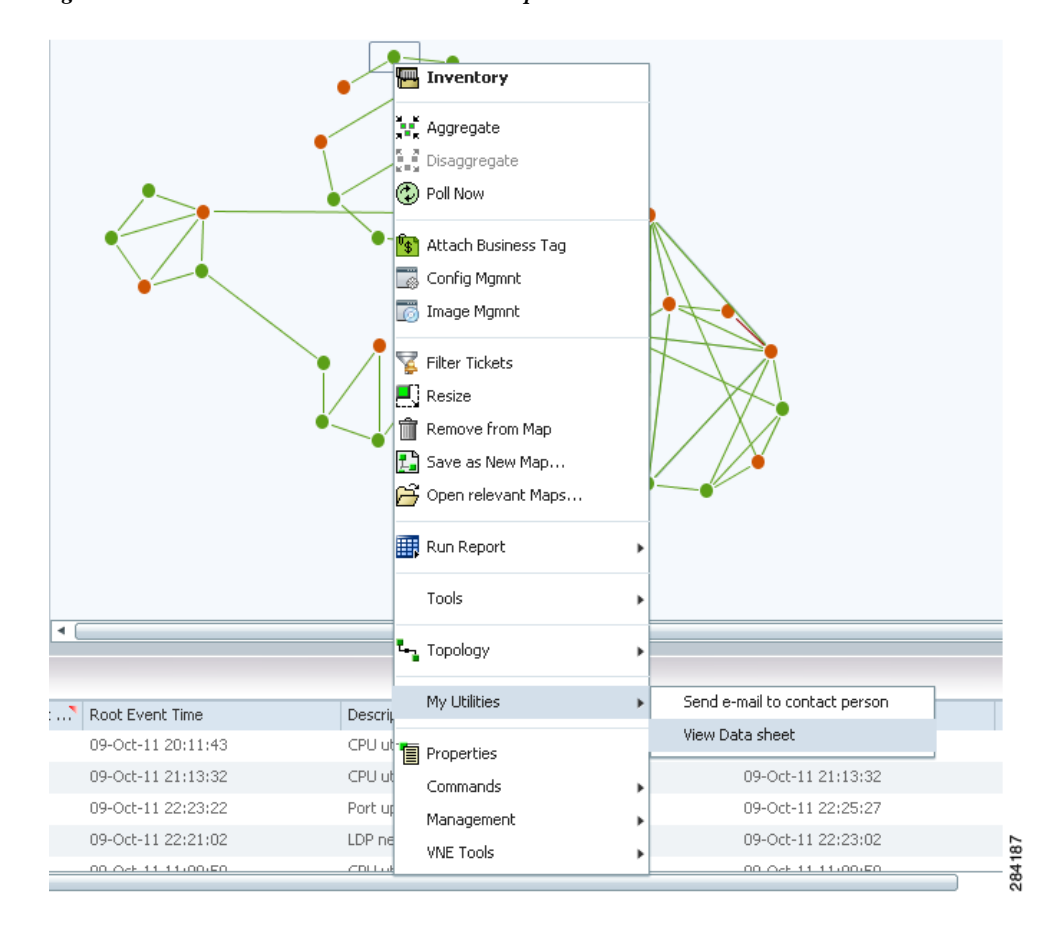

#### <span id="page-1-0"></span>*Figure 8-1 External Launch Point Example*

You can add launch points to any IMO, including network elements, links, tickets, and events. You identify the IMO according to IMO type. The launch points appear as additional right-click menu options on all IMOs of the specified type.

You can narrow down the instances on which the external launch point appears by filtering by any of the properties of the IMO. You can also create a launch point on a property of a referenced IMO.

When you add a launch point, the site.xml file is updated on the Prime Network gateway. The new launch point (right-click menu option) will appear in all Prime Network clients that connect to the gateway.

The scripts or batch files used in the external launch point definition can be copied to one of the following locations:

- The Prime Network client machine—In this case, the launch point will only be functional on that client.
- **•** The Prime Network gateway, under the Main/webstart/scripts directory—In this case, the scripts will be downloaded automatically to all clients associated with the gateway, upon next login. The launch points will be functional from all these clients. Please follow the instructions in [Enabling](#page-9-1)  [Automatic Download of BQL Scripts to Clients, page 8-10](#page-9-1), to enable the automatic download of the scripts to the clients.

Ι

**•** A shared location.

# <span id="page-2-0"></span>**Adding an External Launch Point to the GUI Client**

Adding an external launch point involves the following steps:

- **1.** [Identifying the IMO Context and Properties, page 8-3](#page-2-1)
- **2.** [Creating BQL Scripts, page 8-4](#page-3-0)
- **3.** [Running BQL Scripts, page 8-10](#page-9-2)
- **4.** [Enabling Automatic Download of BQL Scripts to Clients, page 8-10](#page-9-1)

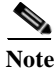

**Note** You should maintain a list of all the IMO contexts where launch points have been added, as there is no way to get such a list from the system. This will enable you to update or delete external launch points at a later stage.

## <span id="page-2-1"></span>**Identifying the IMO Context and Properties**

To identify the IMO context and properties:

- **Step 1** Select a network element from the Tree pane.
- **Step 2** Press **F2**. The All Properties viewer appears in a separate window.
- **Step 3** Make a note of the IMO type. If you are in the Map pane, you should make a note of the IMO type that is part of ContainedIMO and not part of IHierarchyNode; for example, IPortConnector or IManagedElement.

Example 1: Identifying IManagedElement in the Tree pane:

```
com.sheer.imo.IManagedElement
{[ManagedElement(Key=ana7609-1)]}
```
Example 2: Identifying IPortConnector in the Tree pane:

```
com.sheer.imo.IPortConnector
{[ManagedElement(Key=ana7609-1)][PhysicalRoot][Chassis][Slot(SlotNum=5)][Module][Port(Port
Number=GigabitEthernet5/1 - Missing Pluggable Port)]}
```
Example 3: Identifying IManagedElement in the Map pane:

{[HierarchyNode(Id=1001)][ContainedImo]} key=Imo, value=**com.sheer.imo.IManagedElement** {[ManagedElement(Key=ana7609-1)]}

**Step 4** Make a note of the property key name; for example, in IManagedElement write down IP; in IPortConnector write down PortAlias.

Example 1: IManagedElement

key=DeviceName, value=ana7609-1 key=**IP**, value=172.20.68.72

Example 2: IPortConnector

```
key=Location, value=5.GigabitEthernet5/1 - Missing Pluggable Port
key=PortAlias, value=GigabitEthernet5/1 - Missing Pluggable Port
```
 $\mathbf I$ 

## <span id="page-3-0"></span>**Creating BQL Scripts**

Read the *[Cisco Prime Network Integration Developer Guide](http://www.cisco.com/c/en/us/support/cloud-systems-management/prime-network/products-programming-reference-guides-list.html)* for an understanding of Broadband Query Language (BQL), and as a prerequisite to understanding this section.

[Table 8-1](#page-3-1) describes the format and syntax that you must follow when writing the BQL **set** command to launch an external application:

### <span id="page-3-1"></span>*Table 8-1 BQL Command Format and Syntax*

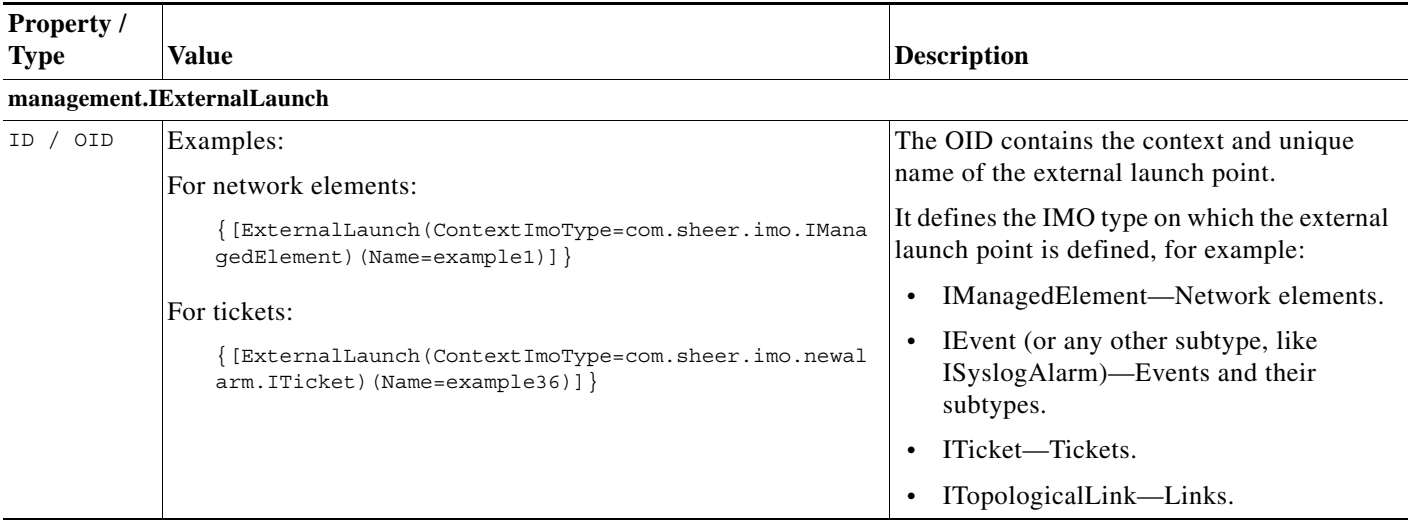

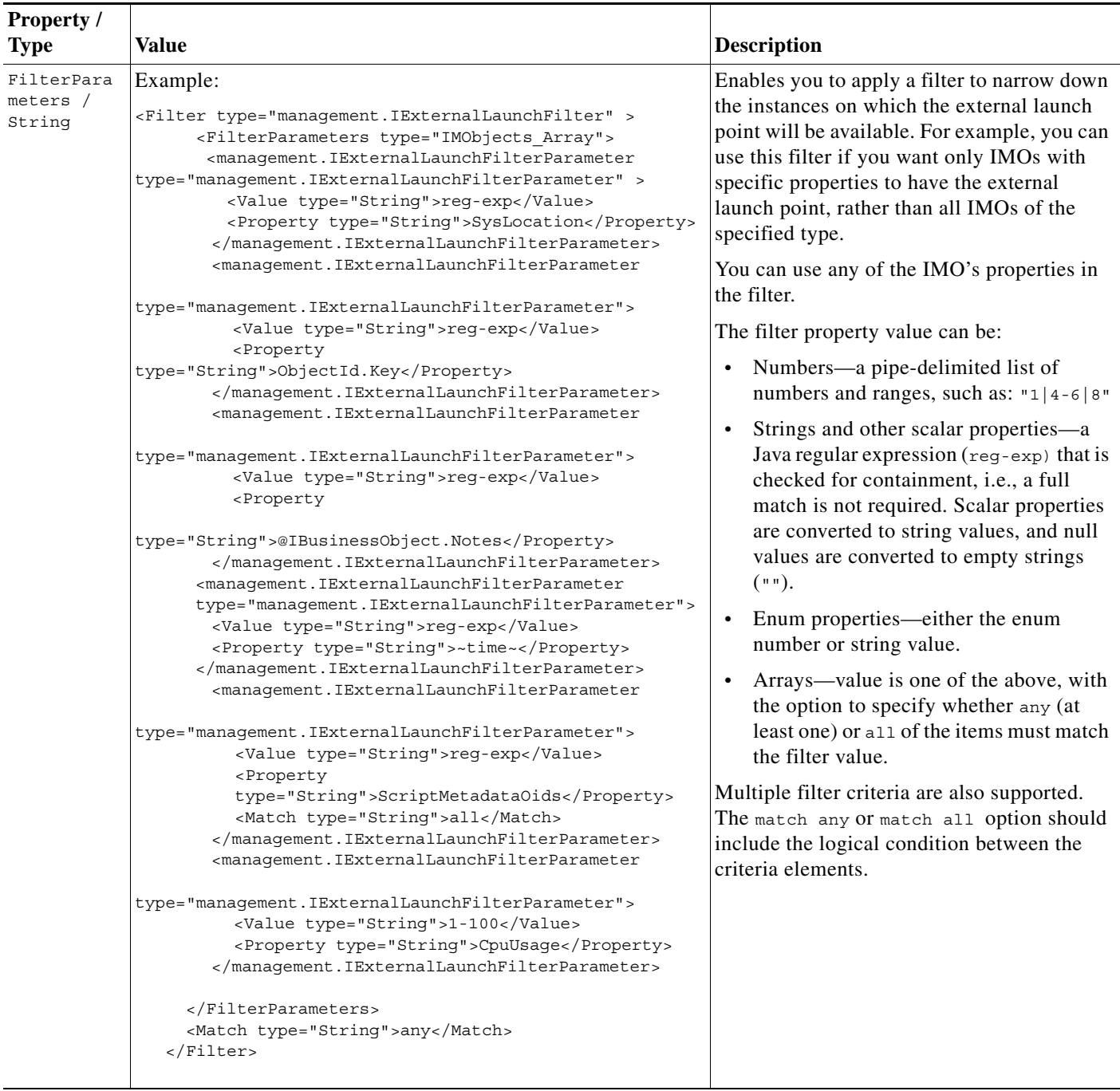

### *Table 8-1 BQL Command Format and Syntax (continued)*

 $\mathbf{I}$ 

П

**The Second** 

 $\mathsf I$ 

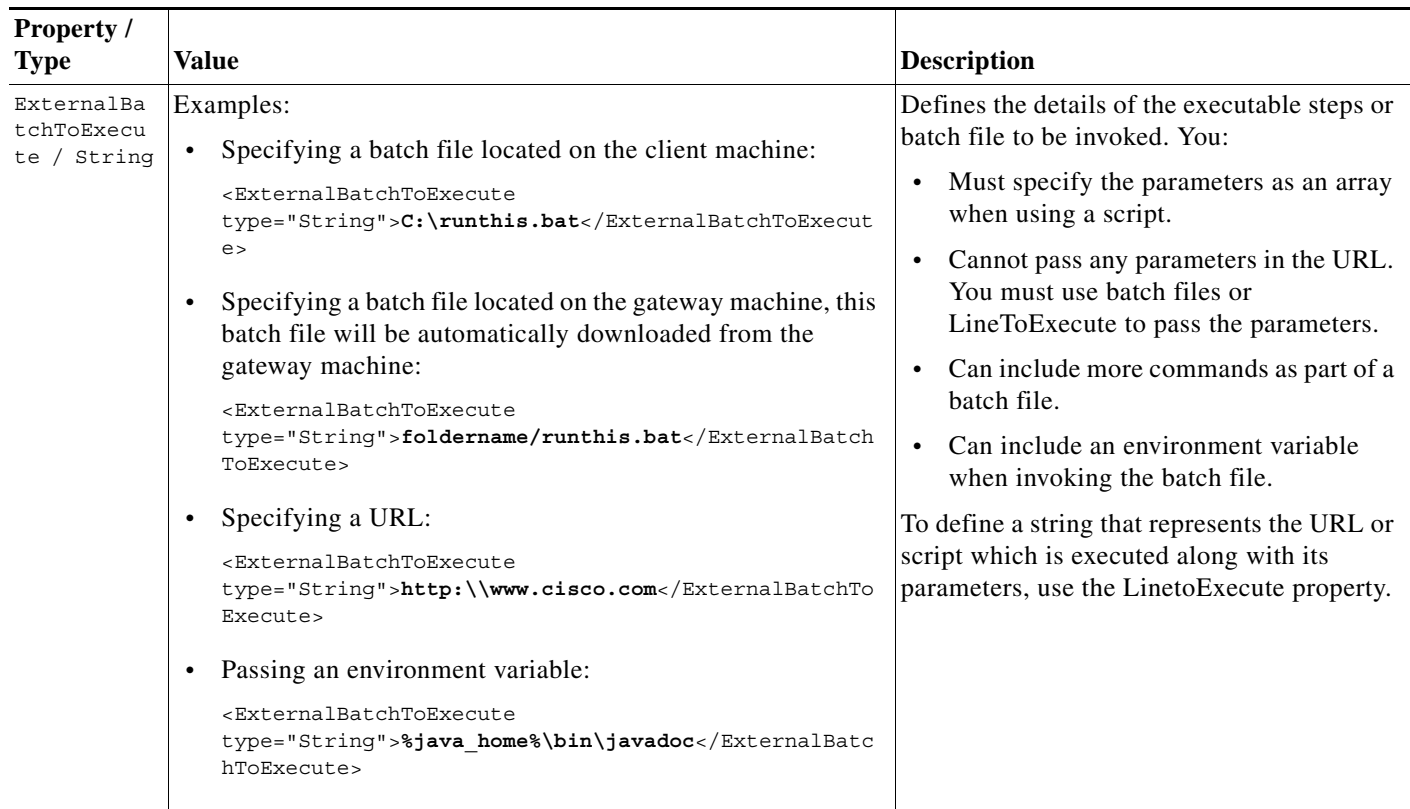

### *Table 8-1 BQL Command Format and Syntax (continued)*

٠

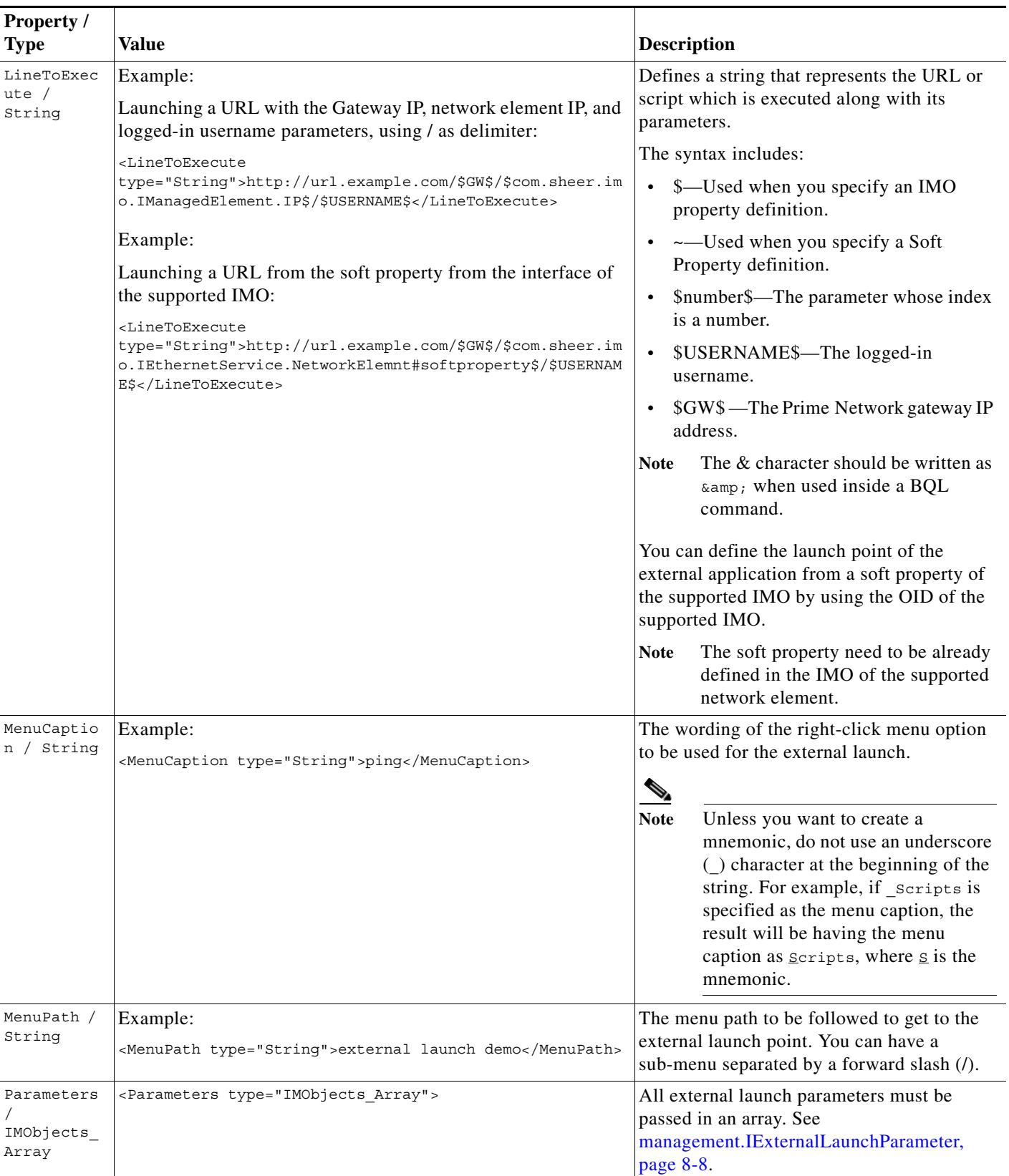

### *Table 8-1 BQL Command Format and Syntax (continued)*

 $\mathbf{I}$ 

П

**The Second** 

 $\mathsf I$ 

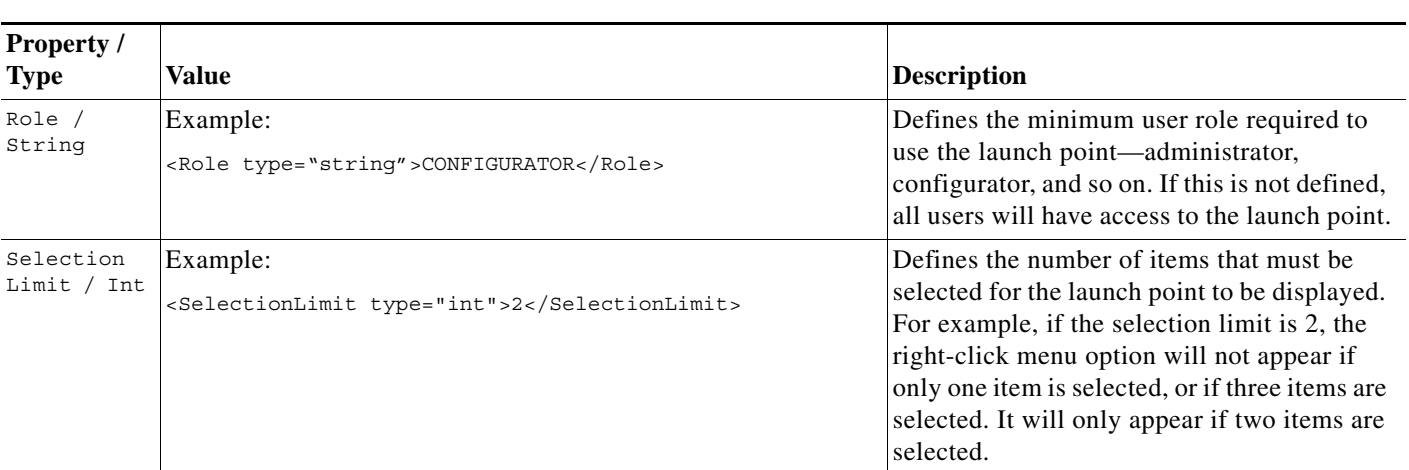

### *Table 8-1 BQL Command Format and Syntax (continued)*

### <span id="page-7-0"></span>**management.IExternalLaunchParameter**

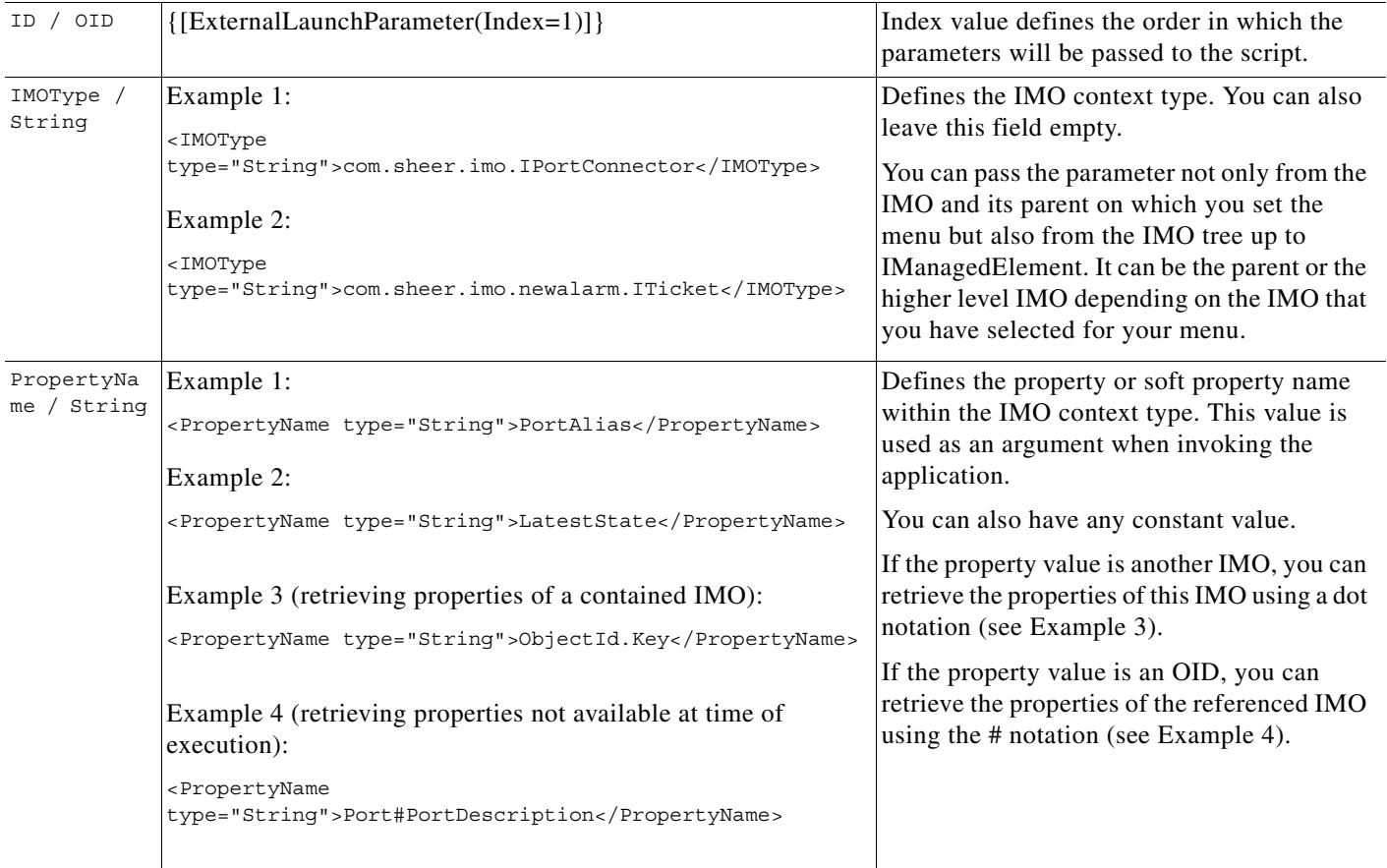

П

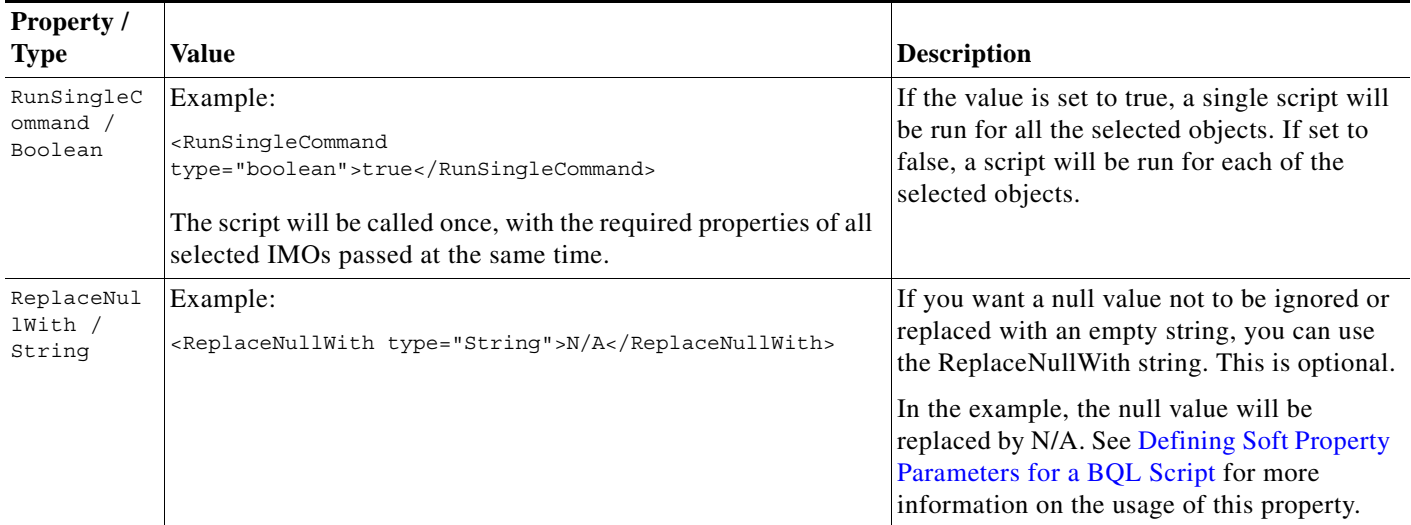

#### *Table 8-1 BQL Command Format and Syntax (continued)*

## <span id="page-8-0"></span>**Defining Soft Property Parameters for a BQL Script**

You can use a soft property as a parameter in an external launch BQL command. You can specify the soft property that you want to define the external launch to be performed. To specify this, enter the following in the line to execute property of the BQL Command:

<LineToExecute type="String">http://url.example.com/\$GW\$/\$com.sheer.imo.IEthernetService.NetworkElemnt#~s oft property~\$/\$USERNAME\$</LineToExecute>

To define a soft property parameter you need to write the soft property name (not the label) in the PropertyName entry, and add the following entry to the parameter definition:

<SoftProperty type="boolean">true</SoftProperty>

If you do not add this entry, by default the value is assumed to be false.

Parameters that have the value true for the soft property entry are not validated in the definition of the command.

The launch point will be visible even if the IMO does not have the soft property defined on it. When a soft property is not defined, an appropriate message is displayed after the command is run.

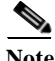

**Note** If you create an ExternalBatchtoExecute-based external launch command that includes a soft property and the specified soft property does not exist on the IMO, the output will have an empty string (" "). This is to ensure that any logic built in to the script which depends on the parameter order, functions as desired. You may use the ReplaceNullWith external launch command parameter if you want to get a different string for the null value.

## <span id="page-9-2"></span>**Running BQL Scripts**

See the *[Cisco Prime Network Integration Developer Guide](https://developer.cisco.com/site/prime-network/documentation/)* to understand how to run a BQL script.

## <span id="page-9-1"></span>**Enabling Automatic Download of BQL Scripts to Clients**

You have the option to have the scripts downloaded automatically to all clients associated with the gateway, upon next login.

To enable automatic download of scripts to clients:

- **Step 1** Create a directory for your scripts under the Main/webstart/scripts directory on the Prime Network gateway.
- **Step 2** Run [~/Main/scripts]% updateXLaunchScripts.pl on the gateway to update the auto-deployable scripts jar.

The next time a client connects to the gateway, the scripts will be downloaded and extracted by the client application.

# <span id="page-9-0"></span>**Deleting an External Launch Point**

You can delete an external application launch point using the BQL **Delete** command.

**Note** See the *[Cisco Prime Network Integration Developer Guide](https://developer.cisco.com/site/prime-network/documentation/)* for an understanding of BQL, and as a prerequisite to understanding this section.

To delete the launch point:

**Step 1** Create a BQL script with the **Delete** command as shown below:

```
<?xml version="1.0" encoding="UTF-8"?>
<command name="Delete">
     <param name="oid">
         <value>
             <management.IExternalLaunch>
               <ID type="Oid">{[ExternalLaunch(ContextImoType=com.sheer.imo.IPortConnector
               )(Name=example4)]}</ID> 
            </management.IExternalLaunch>
        \epsilon/values
     </param>
</command>
```
Ι

**Step 2** Run the BQL script.

**Step 3** Launch Prime Network Vision to verify that the launch point has been removed.

# <span id="page-10-0"></span>**Sample BQL Scripts for Launching External Applications**

This chapter provides example scripts for launching external applications using BQL.

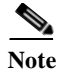

Note See [Table 8-1 on page 8-4](#page-3-1) for details on the syntax used in the commands.

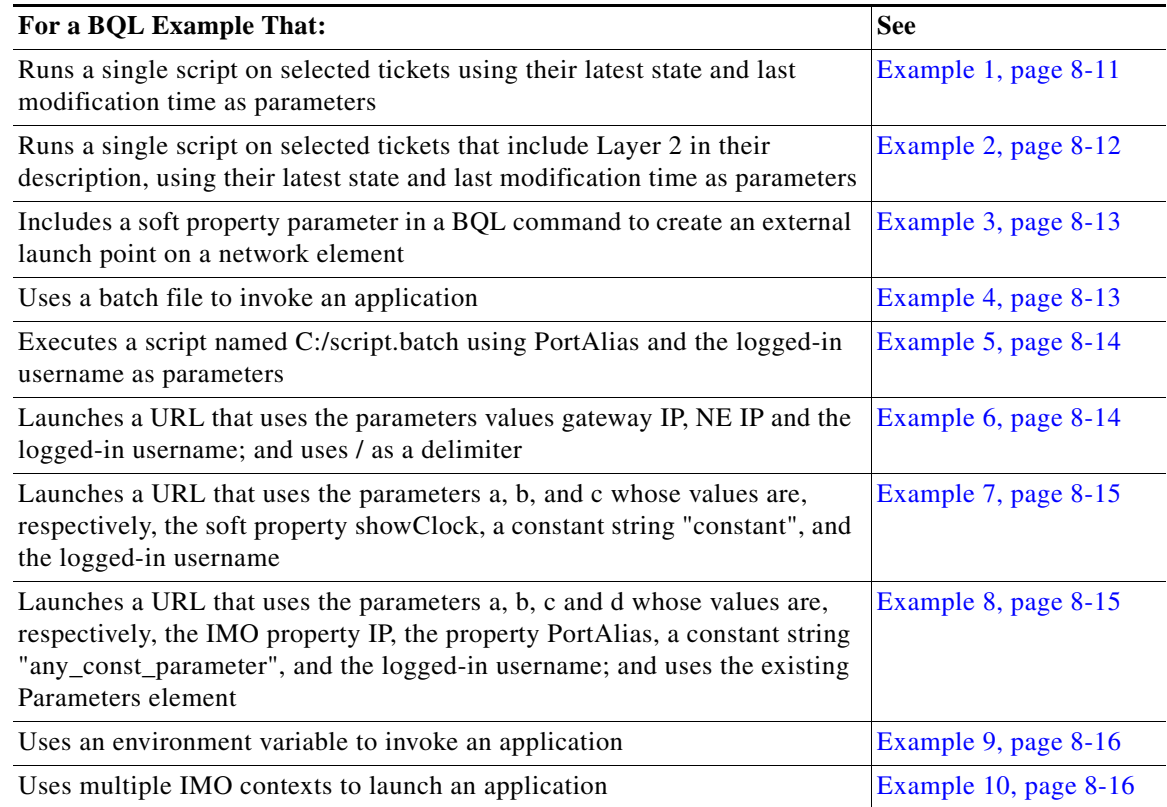

For details about the format an d the syntax of BQL scripts, see [Creating BQL Scripts, page 8-4.](#page-3-0)

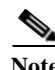

Note <param name = "replace"> is always set to true. This value replaces the old value with the new value based on the script that is invoked.

### <span id="page-10-1"></span>**Example 1**

 $\mathbf I$ 

This example runs a single script on the selected tickets with their latest state and last modification time as parameters.

```
<command name="Set">
  <param name="imo">
   <value>
     <management.IExternalLaunch>
             <ID type="Oid">{[ExternalLaunch(ContextImoType=com.sheer.imo.newalarm.ITicket
             )(Name=print state)]}</ID>
```
<ExternalBatchToExecute type="String">C:\script.bat</ExternalBatchToExecute>

Ι

```
<MenuCaption type="String">Print state</MenuCaption>
           <MenuPath type="String">My apps</MenuPath>
           <Parameters type="IMObjects_Array">
           <management.IExternalLaunchParameter>
                   <ID type="Oid">{[ExternalLaunchParameter(Index=1)]}</ID>
                   <IMOType type="String">com.sheer.imo.newalarm.ITicket</IMOType>
                   <PropertyName type="String">LatestState</PropertyName>
           </management.IExternalLaunchParameter>
           <management.IExternalLaunchParameter>
                   <ID type="Oid">{[ExternalLaunchParameter(Index=2)]}</ID>
                   <IMOType type="String">com.sheer.imo.newalarm.ITicket</IMOType>
                   <PropertyName type="String">LastModificationTime</PropertyName>
           </management.IExternalLaunchParameter>
           </Parameters>
           <RunSingleCommand type="boolean">true</RunSingleCommand>
       </management.IExternalLaunch>
   </value>
  </param>
  <param name="replace">
   <value>true</value>
  </param>
</command>
```
### <span id="page-11-0"></span>**Example 2**

This example runs a single script on the selected tickets with their latest state and last modification time as parameters, for tickets that include Layer 2 in their description.

```
<command name="Set">
  <param name="imo">
   <value>
       <management.IExternalLaunch>
            <ID type="Oid">{[ExternalLaunch(ContextImoType=com.sheer.imo.newalarm.ITicket)
            (Name=print state)]}</ID>
           <ExternalBatchToExecute type="String">C:\script.bat</ExternalBatchToExecute>
                     <LatestState type="String">Layer 2</LatestState>
           <MenuCaption type="String">Print state</MenuCaption>
           <MenuPath type="String">My apps</MenuPath>
           <Parameters type="IMObjects_Array">
           <management.IExternalLaunchParameter>
                   <ID type="Oid">{[ExternalLaunchParameter(Index=1)]}</ID>
                   <IMOType type="String">com.sheer.imo.newalarm.ITicket</IMOType>
                   <PropertyName type="String">LatestState</PropertyName>
           </management.IExternalLaunchParameter>
           <management.IExternalLaunchParameter>
                   <ID type="Oid">{[ExternalLaunchParameter(Index=2)]}</ID>
                   <IMOType type="String">com.sheer.imo.newalarm.ITicket</IMOType>
                   <PropertyName type="String">LastModificationTime</PropertyName>
           </management.IExternalLaunchParameter>
           </Parameters>
           <RunSingleCommand type="boolean">true</RunSingleCommand>
       </management.IExternalLaunch>
   </value>
  </param>
  <param name="replace">
   <value>true</value>
  </param>
</command>
```
### <span id="page-12-0"></span>**Example 3**

This example includes a soft property parameter in a BQL command for an external launch point on a network element.

```
<command name="Set">
    <param name="imo">
         <value>
             <management.IExternalLaunch>
                <ID type="Oid">{[ExternalLaunch(ContextImoType=com.sheer.imo.IManagedEleme
                 nt)(Name=InfoVista-Launch-test-2)]}</ID> 
                 <ElementType type="String">Cisco 7206VXR</ElementType>
                 <ExternalBatchToExecute 
                 type="String">C:/IV/launch-report.bat</ExternalBatchToExecute> 
                 <MenuCaption type="String">test4</MenuCaption>
                 <MenuPath type="String">Performance/Test4</MenuPath>
                 <Parameters type="IMObjects_Array">
                     <management.IExternalLaunchParameter>
                         <ID type="Oid">{[ExternalLaunchParameter(Index=1)]}</ID>
                         <IMOType type="String">com.sheer.imo.IManagedElement</IMOType>
                         <PropertyName type="String">showClock</PropertyName>
                         <SoftProperty type="boolean">true</SoftProperty>
                     </management.IExternalLaunchParameter>
                     <management.IExternalLaunchParameter>
                         <ID type="Oid">{[ExternalLaunchParameter(Index=2)]}</ID>
                         <IMOType type="String">com.sheer.imo.IManagedElement</IMOType>
                         <PropertyName type="String">IP</PropertyName>
                         <SoftProperty type="boolean">false</SoftProperty>
                     </management.IExternalLaunchParameter>
                     <management.IExternalLaunchParameter>
                         <ID type="Oid">{[ExternalLaunchParameter(Index=3)]}</ID>
                         <IMOType type="String">com.sheer.imo.IManagedElement</IMOType>
                  <PropertyName type="String">ElementTypeKey</PropertyName> 
                     </management.IExternalLaunchParameter>
                 </Parameters>
                 <Vendor type="String">Cisco</Vendor>
             </management.IExternalLaunch>
         </value>
    </param>
    <param name="replace">
    <value>true</value>
    </param>
</command>
```
### <span id="page-12-1"></span>**Example 4**

This example uses a batch file to invoke an application.

```
<command name="Set">
     <param name="imo">
         <value>
             <management.IExternalLaunch>
                <ID type="Oid">{[ExternalLaunch(ContextImoType=com.sheer.imo.IManagedEleme
                 nt)(Name=example1)]}</ID> 
                 <ElementType type="String">Cisco</ElementType> 
                 <Vendor type="String">Cisco</Vendor> 
                 <ExternalBatchToExecute 
                 type="String">C:\runthis.bat</ExternalBatchToExecute> 
                 <MenuCaption type="String">ping</MenuCaption> 
                 <MenuPath type="String">external launch/file example</MenuPath>
```

```
 <Parameters type="IMObjects_Array"> 
                      <management.IExternalLaunchParameter> 
                          <ID type="Oid">{[ExternalLaunchParameter(Index=1)]}</ID> 
                          <IMOType type="String">com.sheer.imo.IManagedElement</IMOType> 
                          <PropertyName type="String">IP</PropertyName> 
                      </management.IExternalLaunchParameter>
                  </Parameters>
             </management.IExternalLaunch>
         </value>
     </param>
     <param name="replace">
         <value>true</value>
     </param>
</command>
```
### <span id="page-13-0"></span>**Example 5**

This example executes a script C:/script.batch with parameters PortAlias and the logged-in username.

```
<?xml version="1.0" encoding="UTF-8"?
<command name="Set
   <param name="imo">
      <value>
         <management.IExternalLaunch>
            <ID type="Oid">{[ExternalLaunch(ContextImoType=com.sheer.imo.IPortConnector)
               (Name=example)]}</ID
             <MenuCaption type="String">My Example</MenuCaption>
             <MenuPath type="String">My Menu/My Sub Menu</MenuPath>
             <LineToExecute type="String">c:/script.batch 
              $com.sheer.imo.IPortConnector.PortAlias $USERNAME$</LineToExecute>
         </management.IExternalLaunch>
     </value>
   </param>
   <param name="replace">
   <value>true</value>
   </param>
</command>
```
#### <span id="page-13-1"></span>**Example 6**

This example launches a URL with parameter values Gateway IP, the NE IP and the logged-in username, using / (forward slash) as delimiter.

```
<?xml version="1.0" encoding="UTF-8"?
<command name="Set">
     <param name="imo">
         <value>
             <management.IExternalLaunch>
              <ID type="Oid">{[ExternalLaunch(ContextImoType=com.sheer.imo.IPortConnector)
               (Name=example)]}</ID>
              <ElementType type="String">IOU</ElementType> 
              <Vendor type="String">Cisco</Vendor>
              <MenuCaption type="String">My Example</MenuCaption> 
              <MenuPath type="String">My Menu/My Sub Menu</MenuPath> 
              <LineToExecute type="String">http://url.example.com/$GW$/$com.sheer.imo.IMan
               agedElement.IP$/$USERNAME$</LineToExecute> 
             </management.IExternalLaunch>
       </value>
    </param>
    <param name="replace">
       <value>true</value>
```
Ι

 </param> </command>

### <span id="page-14-0"></span>**Example 7**

This example launches a URL with parameters a, b, and c, whose values are the soft property showClock, a constant string constant, and the logged-in username.

```
<?xml version="1.0" encoding="UTF-8"?>
<command name="Set">
     <param name="imo">
         <value>
             <management.IExternalLaunch>
              <ID type="Oid">{[ExternalLaunch(ContextImoType=com.sheer.imo.IPortConnector)
               (Name=example)]}</ID>
              <ElementType type="String">IOU</ElementType>
              <MenuCaption type="String">My Example</MenuCaption>
              <MenuPath type="String">My Menu/My Sub Menu</MenuPath>
              <LineToExecute type="String">http://url.example.com/my.action?a=~com.sheer.i
               mo.IManagedElement.showClock~&b=constant&c=$USERNAME$</LineToExecut
               e>
             </management.IExternalLaunch>
       </value>
     </param>
     <param name="replace">
      <value>true</value>
     </param>
</command>
```
### <span id="page-14-1"></span>**Example 8**

This example launches a URL with parameters a, b, c, and d, whose values are the IMO property IP, property PortAlias, a constant string any\_const\_parameter, and the logged-in username, using the existing Parameters element.

```
<?xml version="1.0" encoding="UTF-8"?>
<command name="Set">
   <param name="imo">
         <value>
             <management.IExternalLaunch>
              <ID type="Oid">{[ExternalLaunch(ContextImoType=com.sheer.imo.IPortConnector)
               (Name=example)]}</ID>
              <ElementType type="String">IOU</ElementType
              <MenuCaption type="String">My Example</MenuCaption>
              <MenuPath type="String">My Menu/My Sub Menu</MenuPath
              <LineToExecute type="String">http://url.example.com/my.action?a=$1$&amp;b=$2
              $&c=$3$&d=$USERNAME$</LineToExecute>
              <Parameters type="IMObjects_Array">
                 <management.IExternalLaunchParameter>
                   <ID type="Oid">{[ExternalLaunchParameter(Index=1)]}</ID>
                   <IMOType type="String">com.sheer.imo.IManagedElement</IMOType>
                   <PropertyName type="String">IP</PropertyName>
                 </management.IExternalLaunchParameter>
                 <management.IExternalLaunchParameter>
                   <ID type="Oid">{[ExternalLaunchParameter(Index=2)]}</ID>
                   <IMOType type="String">com.sheer.imo.IPortConnector</IMOType>
                   <PropertyName type="String">PortAlias</PropertyName>
                 </management.IExternalLaunchParameter>
                 <management.IExternalLaunchParameter>
                   <ID type="Oid">{[ExternalLaunchParameter(Index=3)]}</ID>
```

```
<IMOType type="String"></IMOType>
                   <PropertyName type="String">any_const_parameter</PropertyName>
                 </management.IExternalLaunchParameter>
              </Parameters>
             </management.IExternalLaunch>
       </value>
    </param>
    <param name="replace">
       <value>true</value>
    </param>
</command>
```
### <span id="page-15-0"></span>**Example 9**

This examples uses an environment variable to invoke an application.

```
<command name="Set">
     <param name="imo">
         <value>
             <management.IExternalLaunch>
                 <ID type="Oid">{[ExternalLaunch(ContextImoType=com.sheer.imo.IManagedEleme
                 nt)(Name=example3)]}</ID> 
                  <ElementType type="String">Cisco</ElementType> 
                  <Vendor type="String">Cisco</Vendor> 
                  <ExternalBatchToExecute 
                 type="String">%EMS_A%runthis.bat</ExternalBatchToExecute> 
                  <MenuCaption type="String">environment variable</MenuCaption> 
                  <MenuPath type="String">External Launch</MenuPath> 
                  <Parameters type="IMObjects_Array"> 
                      <management.IExternalLaunchParameter> 
                          <ID type="Oid">{[ExternalLaunchParameter(Index=1)]}</ID> 
                          <IMOType type="String"></IMOType> 
                          <PropertyName type="String">www.cisco.com</PropertyName> 
                      </management.IExternalLaunchParameter>
                    <management.IExternalLaunchParameter> 
                          <ID type="Oid">{[ExternalLaunchParameter(Index=2)]}</ID> 
                          <IMOType type="String">com.sheer.imo.IManagedElement</IMOType> 
                          <PropertyName type="String">IP</PropertyName> 
                      </management.IExternalLaunchParameter>
                  </Parameters>
             </management.IExternalLaunch>
         </value>
     </param>
     <param name="replace">
         <value>true</value>
     </param>
</command>
```
### <span id="page-15-1"></span>**Example 10**

This example uses multiple IMO contexts to launch an application.

```
<command name="Set">
     <param name="imo">
         <value>
             <management.IExternalLaunch>
                <ID type="Oid">{[ExternalLaunch(ContextImoType=com.sheer.imo.IPortConnecto
                 r)(Name=example4)]}</ID> 
                 <ElementType type="String">IOU</ElementType>
```
Ι

 $\mathbf I$ 

```
 <Vendor type="String">Cisco</Vendor>
                 <ExternalBatchToExecute 
                 type="String">c:runthis.bat</ExternalBatchToExecute>
                 <MenuCaption type="String">ping</MenuCaption>
                 <MenuPath type="String">External Launch</MenuPath>
                 <Parameters type="IMObjects_Array">
                     <management.IExternalLaunchParameter> 
                         <ID type="Oid">{[ExternalLaunchParameter(Index=1)]}</ID>
                         <IMOType type="String">com.sheer.imo.IManagedElement</IMOType> 
                         <PropertyName type="String">IP</PropertyName>
                     </management.IExternalLaunchParameter>
                     <management.IExternalLaunchParameter>
                         <ID type="Oid">{[ExternalLaunchParameter(Index=2)]}</ID>
                         <IMOType type="String">com.sheer.imo.IPortConnector</IMOType>
                         <PropertyName type="String">PortAlias</PropertyName>
                     </management.IExternalLaunchParameter>
                     <management.IExternalLaunchParameter>
                         <ID type="Oid">{[ExternalLaunchParameter(Index=3)]}</ID>
                         <IMOType type="String"></IMOType>
                         <PropertyName type="String">any_const_parameter</PropertyName>
                     </management.IExternalLaunchParameter> 
                 </Parameters>
             </management.IExternalLaunch>
         </value>
     </param>
     <param name="replace">
        <value>true</value>
     </param>
</command>
```
ш

 $\mathsf I$ 

 $\blacksquare$